※逾期未辦理報到、註冊或未完成註冊手續者,以自動放棄錄取(入學)資格論。 ※本校總機(049)2563489,如有問題請逕洽詢業務承辦單位分機。

# 南開科技大學 **113** 學年度第 **1** 學期新生**(**轉學生**)**註冊須知

## 一、各學制註冊**(**繳費**)**截止日:

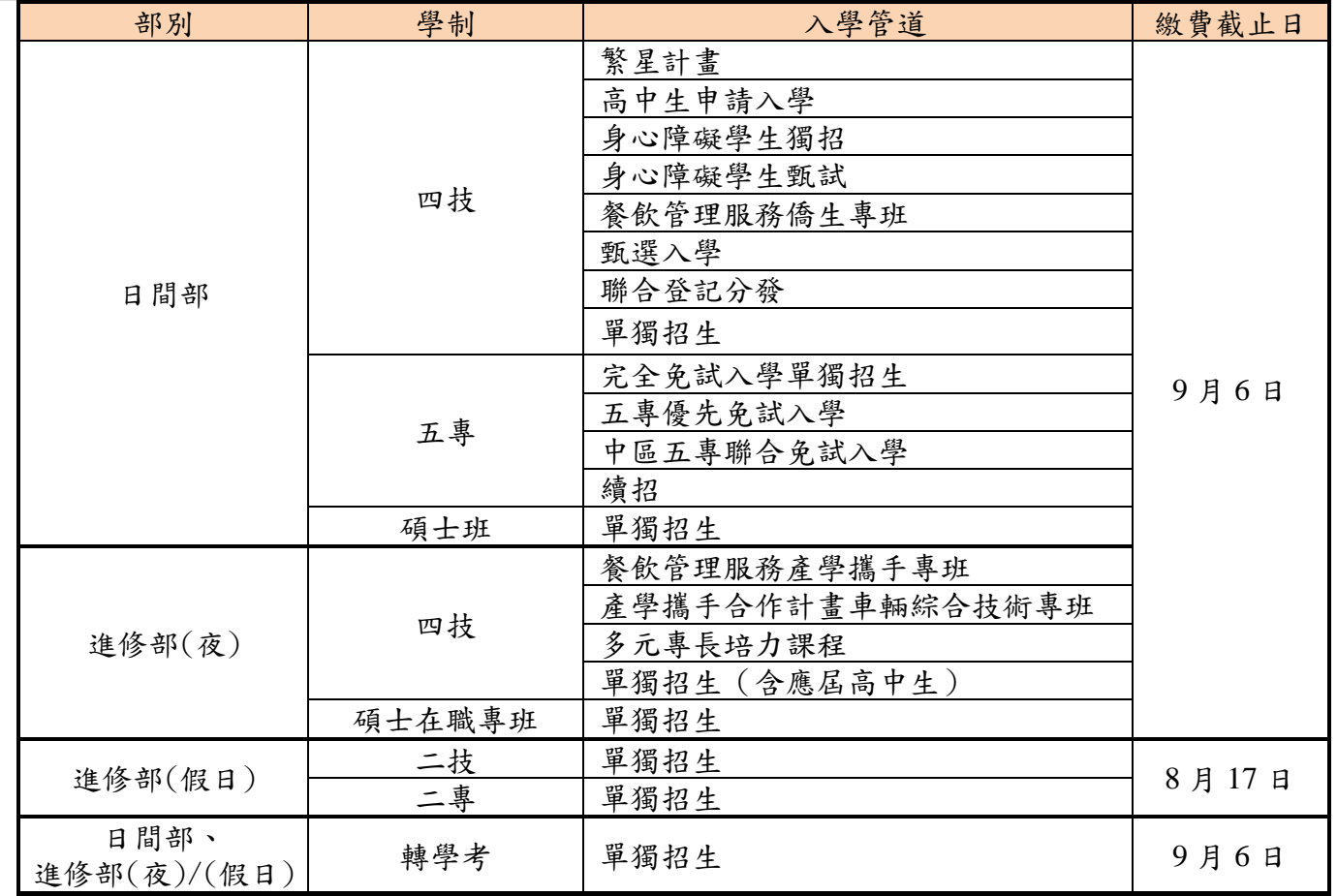

### 二、重要事項及日期:

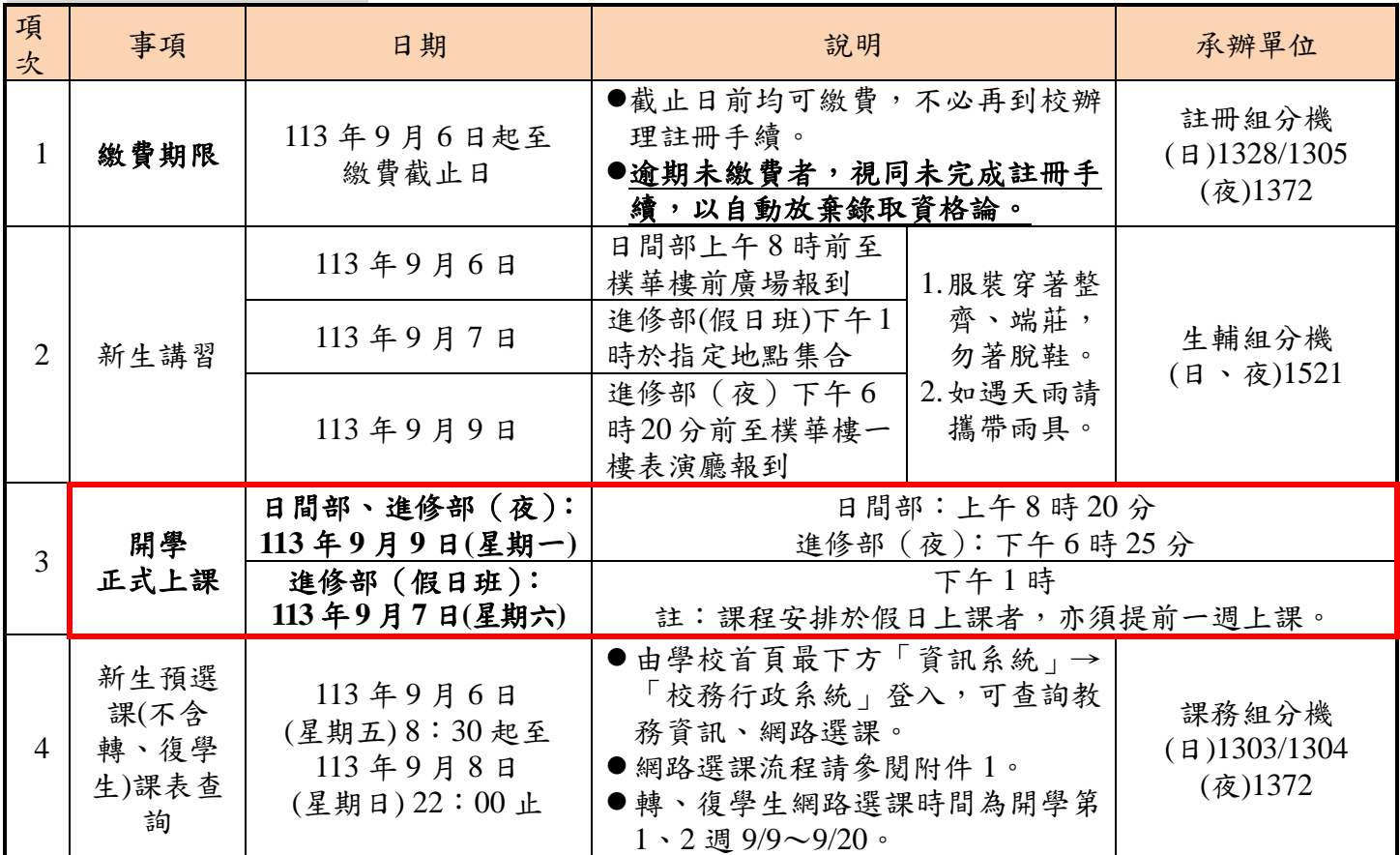

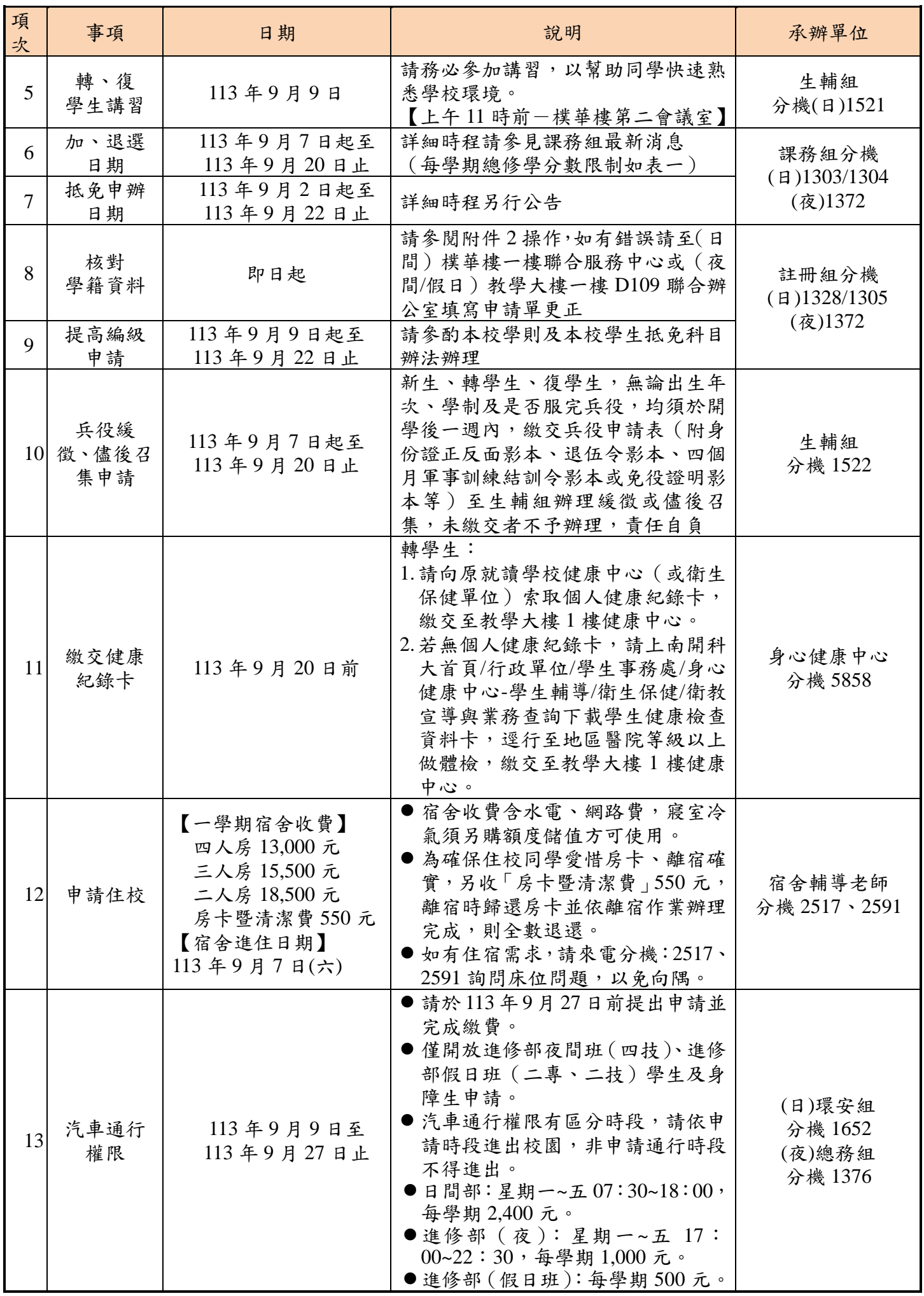

第2頁,共8頁

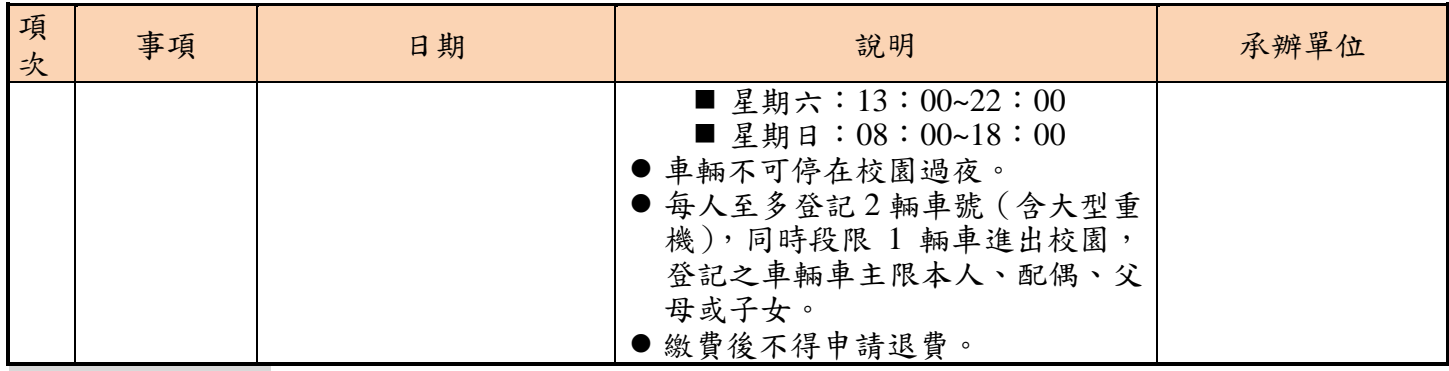

## 三、其他事項:

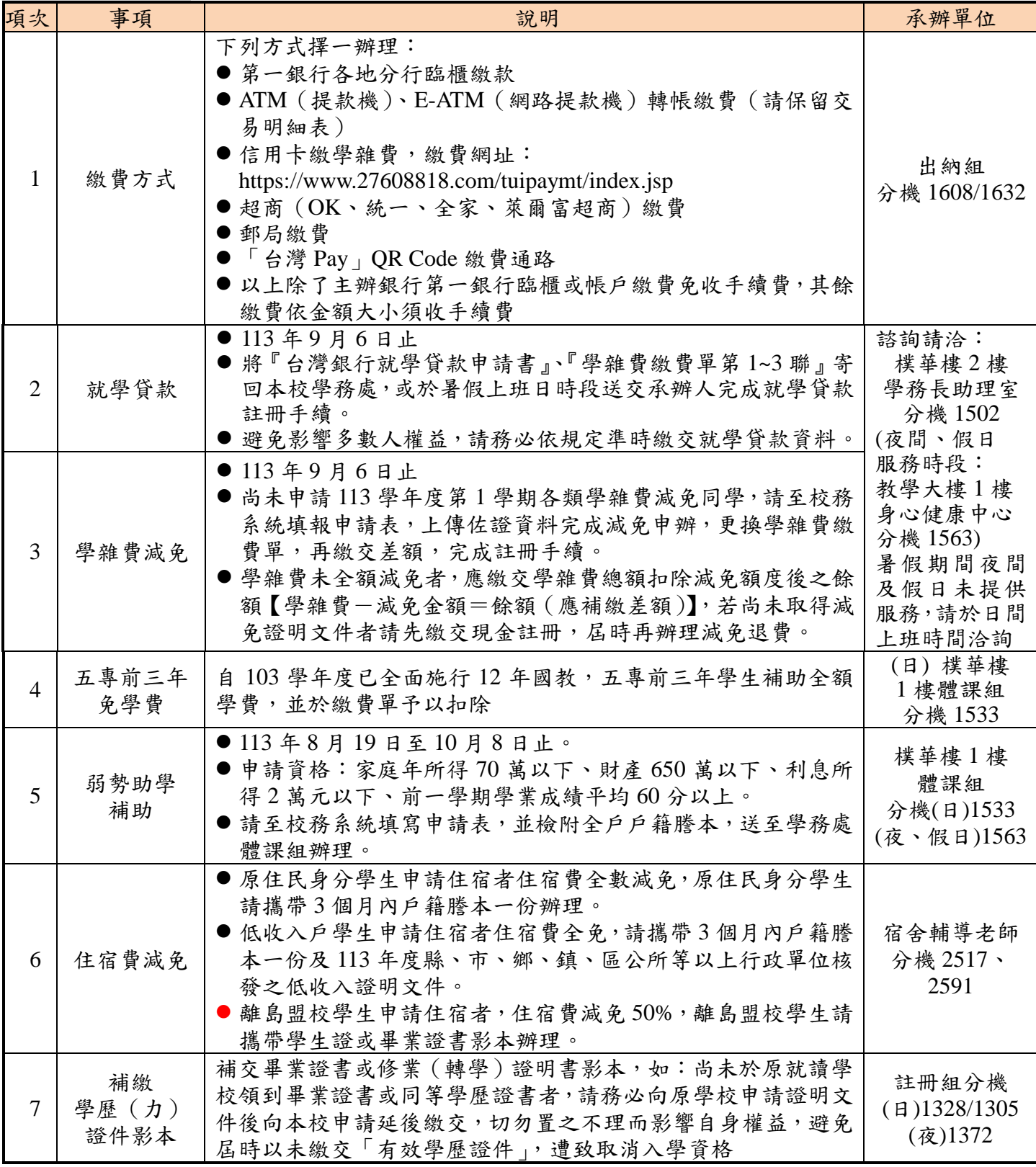

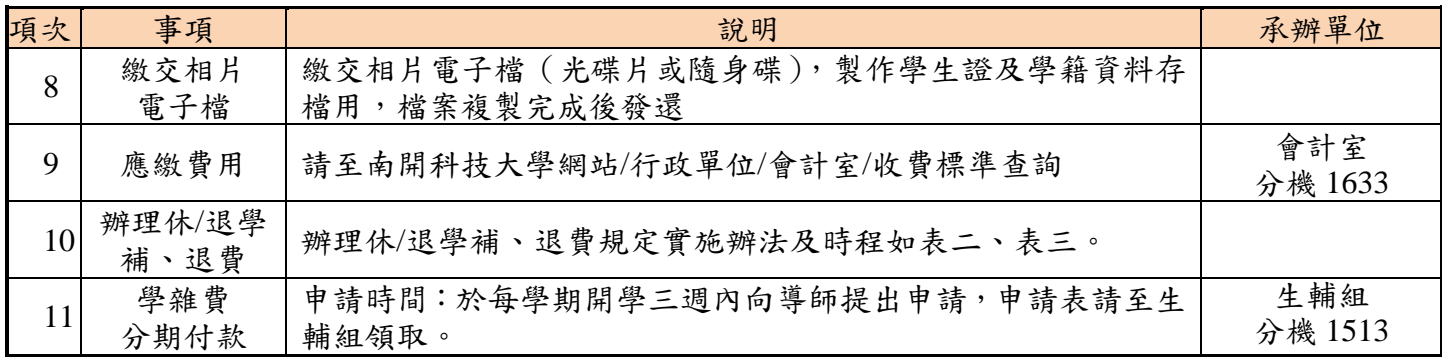

### 四、各類常見問題請洽下列業務單位諮詢:

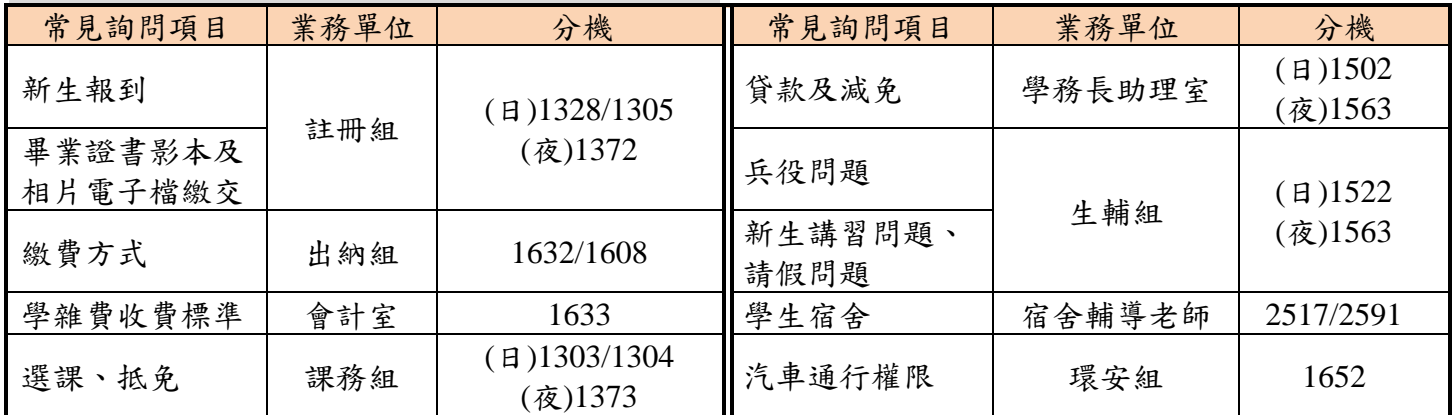

# 五、就讀所、系、科之課程內容(含書單)及未來升學**/**就業方向諮詢:

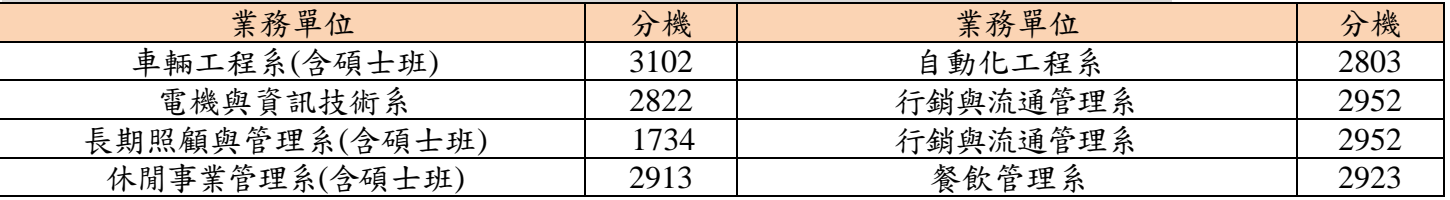

#### 表一:依據學則規定每學期總修學分數限制

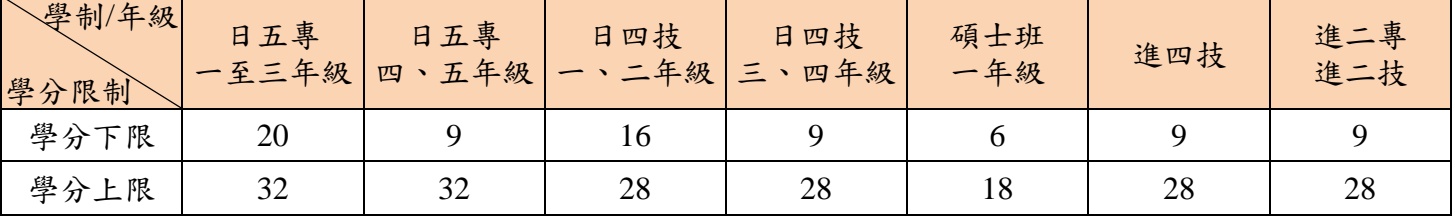

#### 表二:辦理休退學補、退費規定實施辦法

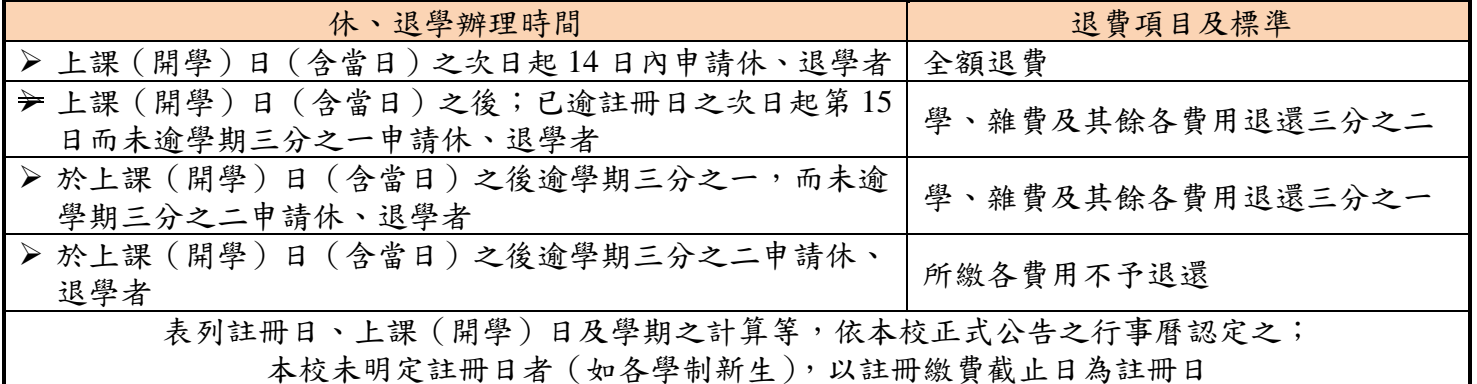

## 表三:各學制休**/**退學退費(補繳)時程

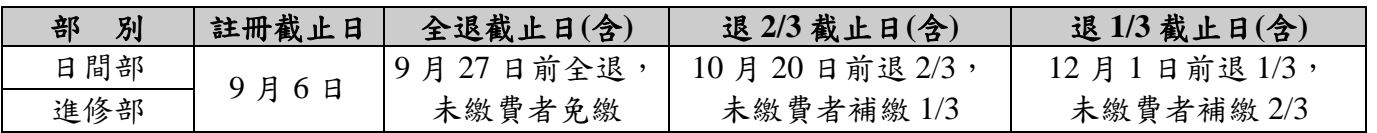

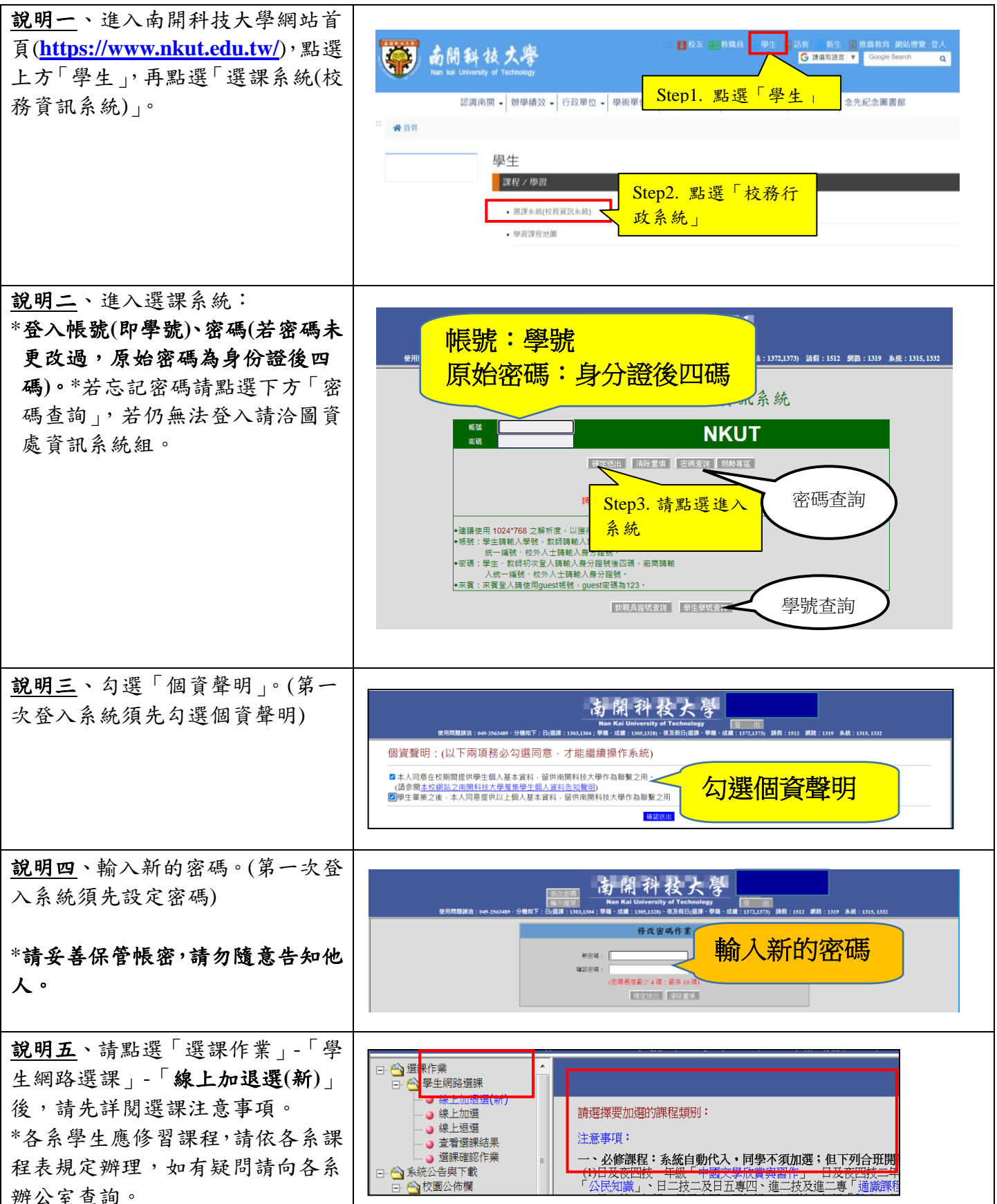

#### 附件 **1**:學生網路選課流程說明

#### 說明六、網路「加選」

1.即時選課。

2.加選步驟:step1.請依課程頁籤- 「本班課程」、「院開課程」、「通識 課程」、「外語課程」、「體育課程」、 「軍訓課程」、「服務學習課程」分 別點選頁籤,step2.再勾選欲加選 之課程,step3.按「加選」。

3.同學加選通識、外語、體育、軍 訓、服務學習等課程時(開放本班及 可選讀班級學生加選),請記得所選 課程的「選課代號」、「班級及分 組」,以利區分實際選課之班級資 料。

4.必修科目:由系統自動代入,同 學不須加選;部分合開必修課程請 同學自行上網加退課程。

5.選修科目:本學期班級有開設選 修課程之同學請點選欲加選之選修 科目。(請注意若該選修科目未達開 課人數標準,則無法退選)

6.加選後畫面說明: ※即時選課:按「加選」後,系統 顯示「加選成功」代表已選上。

說明七、網路「退選」: 1.部份必修課程會先預掛配課給同 學,未經核准請勿自行退選。

2.低於開課人數下限之課程無法進 行退選。

3.退選步驟:step1.請勾選欲退選科 目後,step2.再按「退選」。

4.退選後畫面說明: 按「退選」後,系統跳出提醒視窗 詢問「是否確定要退選??」,點 選「確定」後,系統提示「退選成 功」代表已完成退選。

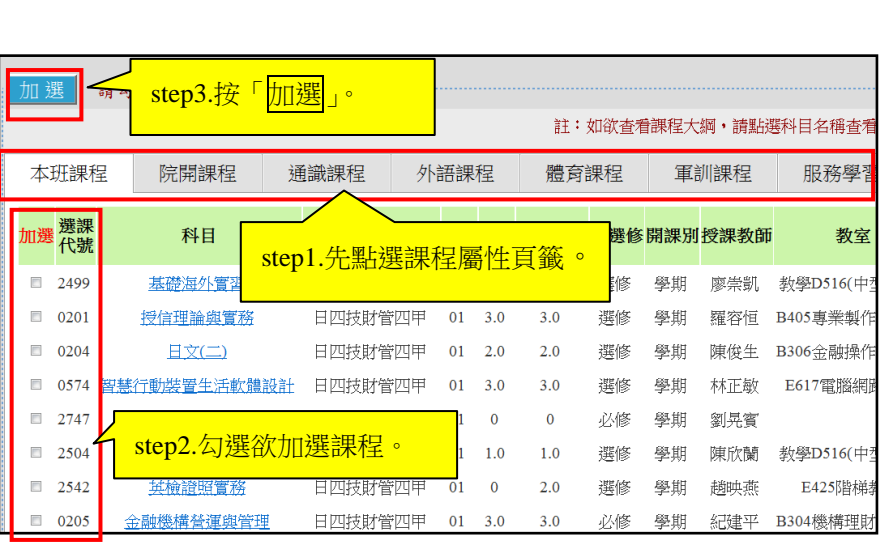

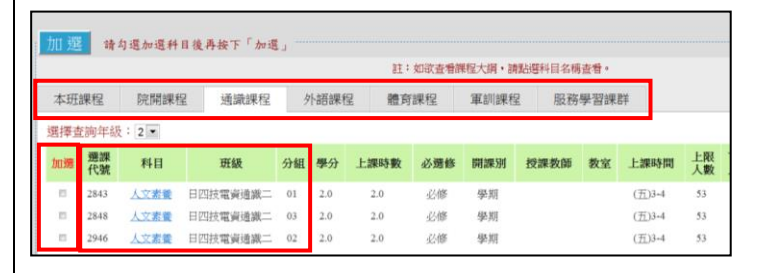

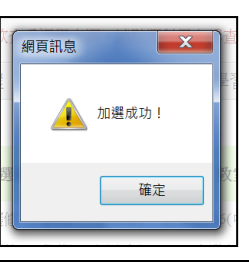

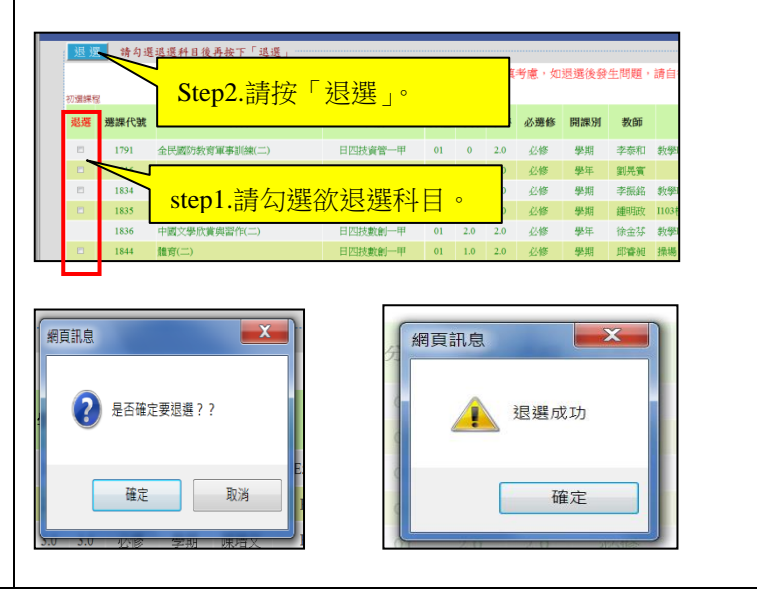

說明八、課表查詢: step1.點選「查詢」-「教務資訊查 step2.選擇「113 學年度第 1 學期 」後, 按「確定送出<mark>」</mark> <mark>う</mark>查詞<br><mark>-- 《</mark>》教務資訊查詢 詢」-「我的課表」。 ● 歴年成績査詢 请强援年度) ,還課資料查詢<br>)還課資料查詢<br>)學生學籍資料查詢<br>)學生個人學習護照查記<br>)提程資料查詢<br>)把考科目查詢 step2.選擇「年度及學期」後,按「確 一〇二學年度第二學生 定送出」,即呈現目前學生「選課 step1.點選「查詢」-「教務資訊 清單」及「個人課表」。 (室課表査) 查詢」-「我的課表」。 若欲查詢各班級的課程,可點選「班 級課表查詢」或「課程資料查詢」 【選課清單】 課目名稱 班级 分组 學分 時數 必選修 開課別 日間検工程系統 **TABLE** rasen  $\overline{2.0}$  $\vert$  2.0 等方式進行查詢。 服務學習( 日四技機械一 【必修】 【學問】  $\begin{array}{|c|c|}\n\hline\n2.0\n\end{array}$ 英檢證照實 日四枝樟枝四 [選修] 【學部】  $\begin{array}{c|c} & 3.0 \\ \hline 3.0 \\ \end{array}$  $\begin{array}{c} 3.0 \\ 3.0 \end{array}$ **WEIGHBACH** 日四技機械四甲 【必修】 【學調】 0070 精密傳造與實習 日四技機械四甲 [選修] [學期] 建議:同學完成選課後,將「我的  $\begin{array}{r} 3.0 \\ 3.0 \end{array}$ 0081 **南品迪型設計** 日四技機械四甲  $\begin{array}{c} 01 \\ 01 \end{array}$  $\begin{array}{r} 3.0 \\ \hline 3.0 \end{array}$ 【選修】 【學期】 [選修] [李期] 課表」及「班級課表」印出來對照, 【學期課表】  $\equiv$  $\overline{h}$ ——<br>産品造型設計<br>林清田<br>E121-1電腦輸助製造實 如「班級課表」某時段有課程,而 英文(二) 第1節<br>0820-0910 同學的「我的課表」是空堂,代表 英文(二) 那個時段同學尚未選課,建議按照 第2節 産品造型設計<br>林清田 各系課程規劃請同學再進行加選。 沖壓模具加工技術<br>陳富謀 精密鑄造與實習<br>陳源寶 ▶ 課程問題請洽詢課務組:白天分機:1303、1304、夜間及假日分機:1372 ▶ 系統問題請洽詢圖資處資訊系統組:分機:1315、1316 說明九、提醒選課注意事項: 一、請同學妥善保管帳號密碼,請勿隨意告知他人,以免權益受損。 二、必修課程 1.各班級開設必修課程:由系統自動代入,同學不須加選。 2.可選讀開設之必修課程,請同學務必自行上網加選: (1)日四技一年級「中國文學欣賞與習作」、「體育」。 (2)日四技科技學院一年級「國際視野與永續發展」、「人文素養」。 (3)日四技管理學院一年級「資訊科技」、「禮節與倫理」、。 (4)進修部(夜間班)四技一年級「中國文學欣賞與習作」、「體育」、「英文」、「國際視野與永續發展」。 3.由系統自動代入,同學不須加選: (1)日五專一、二、三年級「體育」課程直接配課。 (2)日四技一年級「英文」由學校分級編班上課,請同學勿自行退選該課程。 三、選修課程:各班級開設選修課程:請同學自行上網加選選修課程。 註:若本學期無開設選修課程之班級,同學不須上網選課,但請上網查詢課表及上課教室。 四、進二技、進二專必修、選修課程已由系統自動代入,同學不用再加選。 五、如加選電腦實習課程將另收電腦實習費用(收費標準依會計室公告)。 六、開學第 **1** 週仍有開放網路加退選;開學第 **2** 週為網路及人工加退選**(**如申請跨系、跨部等**)**。 七、新生、轉(復)學生如辦理課程抵免,俟抵免核准通過後,請務必辦理退選抵免(免修)課程。 八、已修習及格或已辦抵免核准之科目不得再重複修課,如重複修課成績及格者,除學分不予採計外 亦不得列抵任何科目。

### 附件 **2**:學籍資料校對操作說明

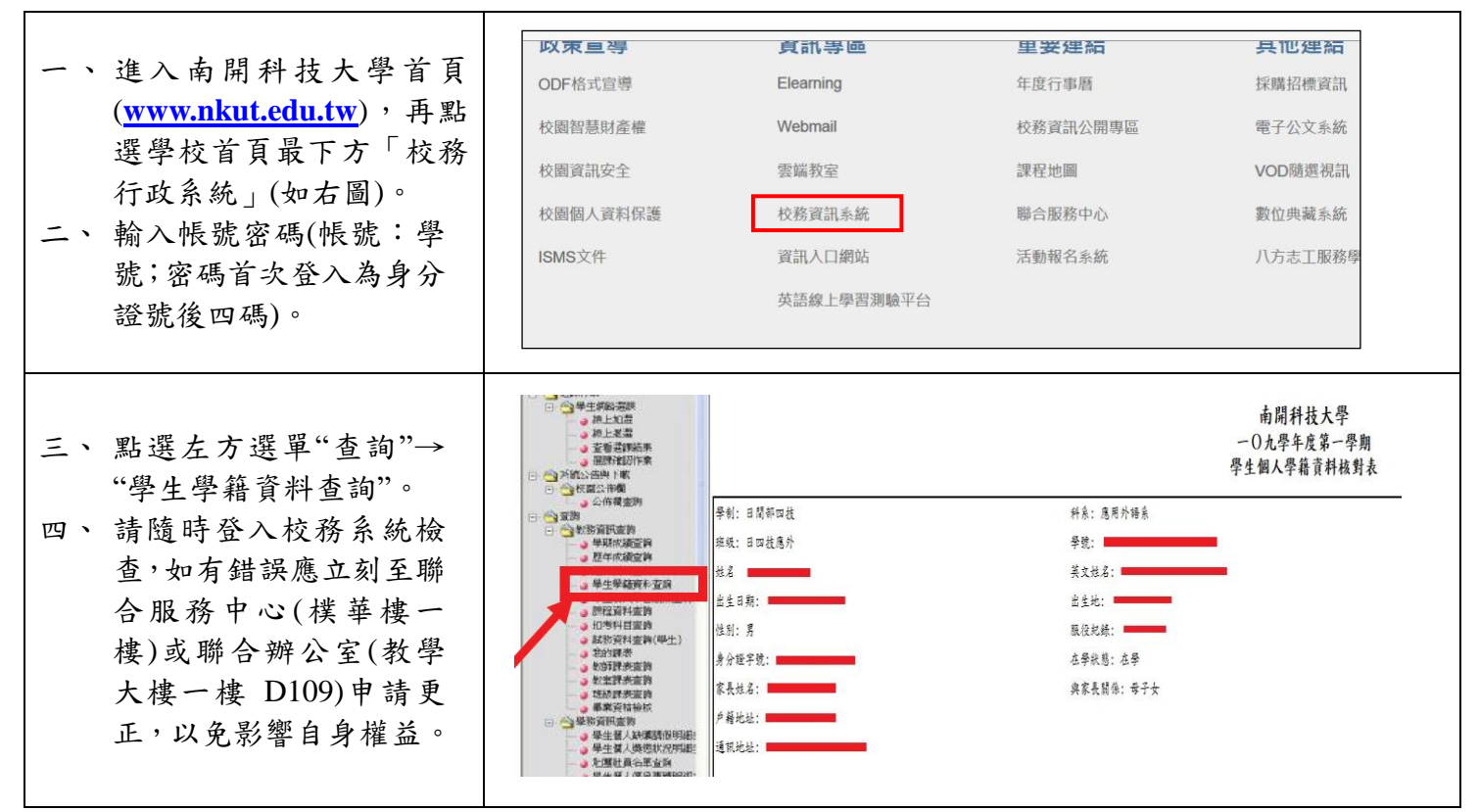

**※**南開科技大學總機:(**049**)**2563489 ※**南開科技大學網址:**[www.nkut.edu.tw](http://www.nkut.edu.tw/)**